# HIGH PERFORMANCE RESEARCH COMPUTING

### **HPRC Primers**

#### Introduction to Linux

With Demonstrations through the HPRC OpenOn Demand Portal

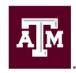

High Performance Research Computing

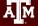

#### High Performance Research Computing Resources

#### **FASTER**

184-node Intel cluster from Dell with HDR-100 InfiniBand.
A100, A10, A30, A40 and T4 NVIDIA GPUs are distributed and composable via Liqid PCIe fabrics.
All nodes are based on the Intel Ice Lake processor.

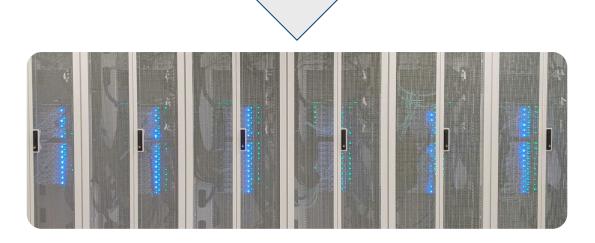

#### High Performance Research Computing Resources

#### <u>Grace</u>

925-node Intel cluster from Dell with an InfiniBand HDR-100 interconnect, A100 GPUs, RTX 6000 GPUs and T4 GPUs. All nodes are based on the Intel Cascade Lake processor.

#### <u>Terra</u>

320-node hybrid Intel cluster from Lenovo with an Omni-Path Architecture (OPA) interconnect and 48 NVIDIA K80 dual-GPU accelerators. 304 nodes based on the Intel Broadwell processor & 16 nodes based on the Intel Knights Landing processor. 4 nodes with Skylake processors, 192 GB of memory, and dual V100 GPUs.

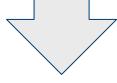

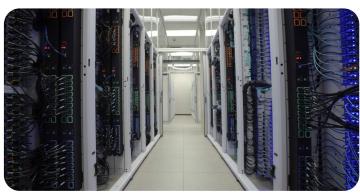

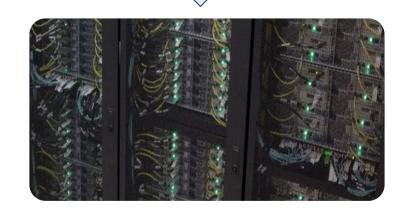

## Your Login Password

- Do NOT share your password
- Do NOT share your account
- Texas law and TAMU regulations prohibit the sharing and/or illegal use of computer passwords and accounts

## Accessing the HPRC Portal

- HPRC webpage: <u>hprc.tamu.edu</u>
  - TAMU: portal-faster.hprc.tamu.edu
  - ACCESS: portal-faster-access.hprc.tamu.edu

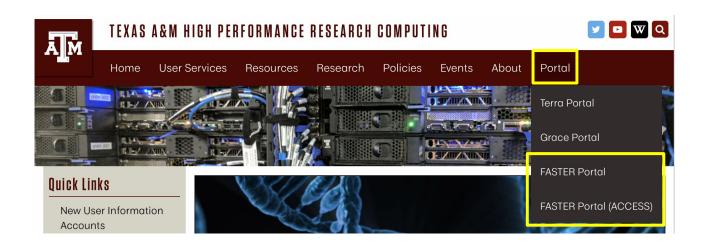

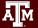

### Using the Portal - Shell Access

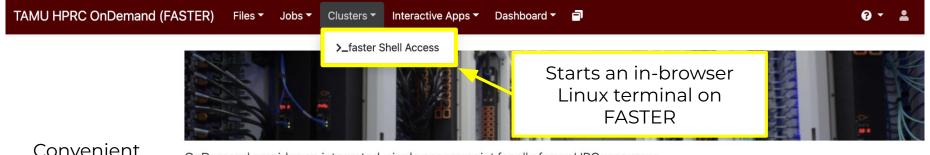

shell access anywhere with a web browser

OnDemand provides an integrated, single access point for all of your HPC resources.

#### Message of the Day

#### IMPORTANT POLICY INFORMATION

- · Unauthorized use of HPRC resources is prohibited and subject to criminal prosecution.
- Use of HPRC resources in violation of United States export control laws and regulations is prohibited. Current HPRC staff members are US citizens and legal residents.
- Sharing HPRC account and password information is in violation of State Law. Any shared accounts will be DISABLED.
- Authorized users must also adhere to ALL policies at: https://hprc.tamu.edu/policies

## TAMU: Using SSH (on a Linux Client)

#### ssh -X NetID@faster.hprc.tamu.edu

You may see something like this the first time you connect:

```
Host key not found from the list of known hosts.

Are you sure you want to continue connecting (yes/no)?
```

Type **yes**, hit enter and you will then see the following:

```
Host faster.hprc.tamu.edu' added to the list of known hosts.
    NetID@faster.tamu.edu's password:
```

Mac users may need to use ssh -Y to enable X11 so you can view images and use GUI software

```
ssh -Y NetID@faster.hprc.tamu.edu
```

To use the HPRC clusters, you must apply for an HPRC account.

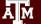

### Where Am I?

pwd command (print working directory)

Linux commands in green for you to type

pwd

command output in blue

/home/username

list contents of your working directory

ls

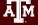

# Finding your way around the Linux directory structure

```
root
tmp
etc
home
   sarah
   chris
     docs
     scripts
var
  loq
  www
```

```
/root
/tmp
/etc
/home
/home/sarah
/home/chris
/home/chris/docs
/home/chris/scripts
/var
/var/log
/var/www
```

## Linux Commands Have Options

Leave a space between the command and the options

double dash means there is a single option

```
ls --all
```

--all show all files including hidden files which begin with •

single dash means each character is an option

```
ls -a -1
```

-a show all files including hidden

-1 show file details

most options can be combined behind one dash

```
ls -al
```

- -a show all files including hidden
- -1 show file details
- current working directory
- parent directory

### Search for Linux Commands Options

Search the manual page for the Linux command Is

#### man ls

Page up Move up one page

Page down Move down one page

Spacebar Move down one page

Mouse scroll wheel Move up and down

/all

N

search the man page for the text 'all' search forward for next found match search backwards next found match go to first line

g

G

go to last line

q

quit

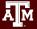

# **Common Directory Commands**

mkdir command to make a new directory:

```
mkdir my_dir
```

**cd** to change to another directory:

```
cd my_dir
```

rmdir to remove an empty directory:

```
rmdir my dir
```

#### **UNIX Terminal Attributes**

File and directory names are colored based on their attributes such as permissions and extension (file type)

```
AAF -> AAF.py
AAF.py
aaf_tip.py
data.gz
image.jpg
phylip_src
phylokmer
README
run_aaf.sh
```

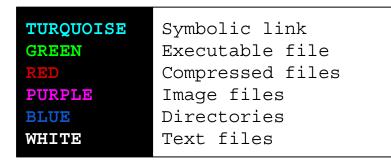

## Changing Directories: the cd cmd

Return to your home directory

```
cd
cd ~
cd ~/
```

Switch to the parent directory of the current directory:

```
cd ..
```

Return to previous directory

```
cd -
```

```
cd
mkdir temp
mkdir temp/hq19
cd temp
pwd
cd hq19
pwd
cd ../..
pwd
pwd
cd ..
pwd
cd
pwd
```

### Absolute vs. Relative Path

```
/root
/tmp
/etc
/home
/home/sarah
/home/chris/project
/home/chris/docs/README
/var
/var/log
/var/www
```

If you are in the project directory

pwd

/home/chris/project

The relative path to the README file is ../docs/README

ls ../docs/README

The absolute path to the README file /home/chris/docs/README

ls /home/chris/docs/README

## History of Your Commands

Your commands are saved to a file in your home directory (.bash\_history)
You can use the up/down arrows to scroll through previous commands
Type history to see your previously entered commands

```
history History of your commands
history | tail See the last 10 commands
```

Search your command history using | and grep

```
history | grep wget
```

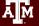

# Redirection Operators

```
redirects input
                                       program < inputfile</pre>
<
       redirects output
                                        command > out.txt
       appends output
                                        command >> out.txt
>>
                                        command << HeredocDelimiter . . .
       input from here-document
< <
                                        HeredocDelimiter
       redirects error
2 >
                                        command 2> error.txt
&> redirects output & error
                                        command &> out-error.txt
       redirects output & error
>&
                                       command > & out-error.txt
2>&1 redirects error to where output is going
1>&2 redirects output to where error is going
```

## Changing Attributes: The chmod cmd

```
chmod [options] [permission mode] [target file]
cd ~/temp/hq19
chmod 755 chr xy.txt (the permissions will be set to -rwxr-xr-x)
chmod o-x chr xy.txt (the permissions will change to -rwxr-xr--)
chmod ug-x chr xy.txt (the permissions will change to -rw-r--r--)
chmod g+w chr xy.txt (the permissions will change to -rw-rw-r--)
```

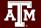

# Using the Portal File Editor

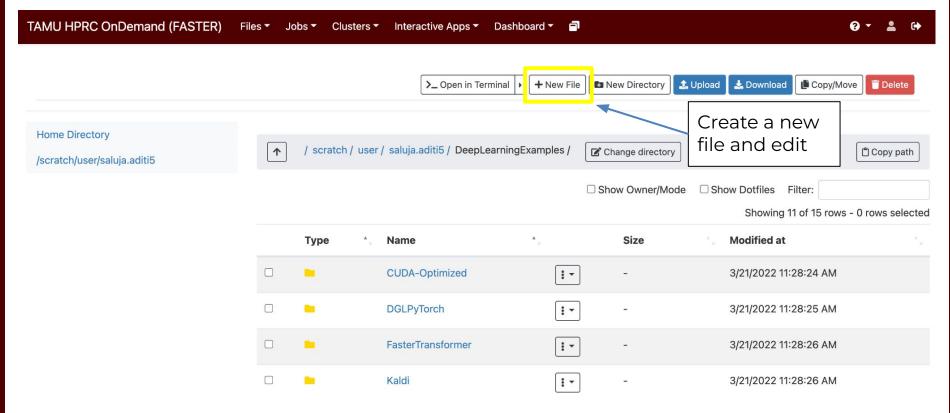

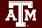

# The gedit Graphical Text Editor\*

From the Linux terminal command line prompt enter this command to start gedit and edit a file called my\_favorite\_foods.txt

gedit my\_favorite\_foods.txt &

The '&' will detach gedit from the terminal so you can continue to use the terminal

Recommendations for naming files:

Use all lowercase characters

Separate words with an underscore

Make the filename concise and very descriptive of the file contents even if the name seems long

\* gedit will not work through the HPRC portal terminal

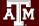

# Shell Script Exercise

create a shell script

```
vim my_script.sh &
```

make your shell script executable

```
chmod 755 my_script.sh
```

run your shell script

```
./my_script.sh
```

```
#!/bin/bash
# HPRC shell script exercise
my name="Dylan"
echo "Howdy $my name" > names.txt
mkdir script output
mv names.txt script output
cd script output
cat names.txt
```

# Exit your terminal

exit

exit the terminal session

To fully logout of the FASTER portal, you need to exit the browser

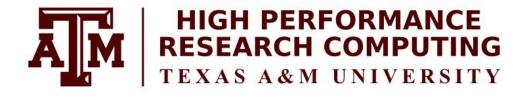

# Thank you.

Any questions?

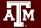

#### Need Help?

First check the FAQ hprc.tamu.edu/wiki/HPRC:CommonProblems

- FASTER User Guide <a href="https://hprc.tamu.edu/wiki/FASTER">hprc.tamu.edu/wiki/FASTER</a>
- Email your questions to help@hprc.tamu.edu

Help us, help you -- we need more info

- Which Cluster
- Username
- Job id(s) if any
- Location of your jobfile, input/output files
- Application used if any
- Module(s) loaded if any
- Error messages
- Steps you have taken, so we can reproduce the problem

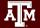

## **Continued Learning**

Intro to HPRC Video Tutorial Series

HPRC's Wiki Page

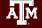